## netwrix

# Netwrix Auditor Release Notes

Version: 9.5 1/11/2018

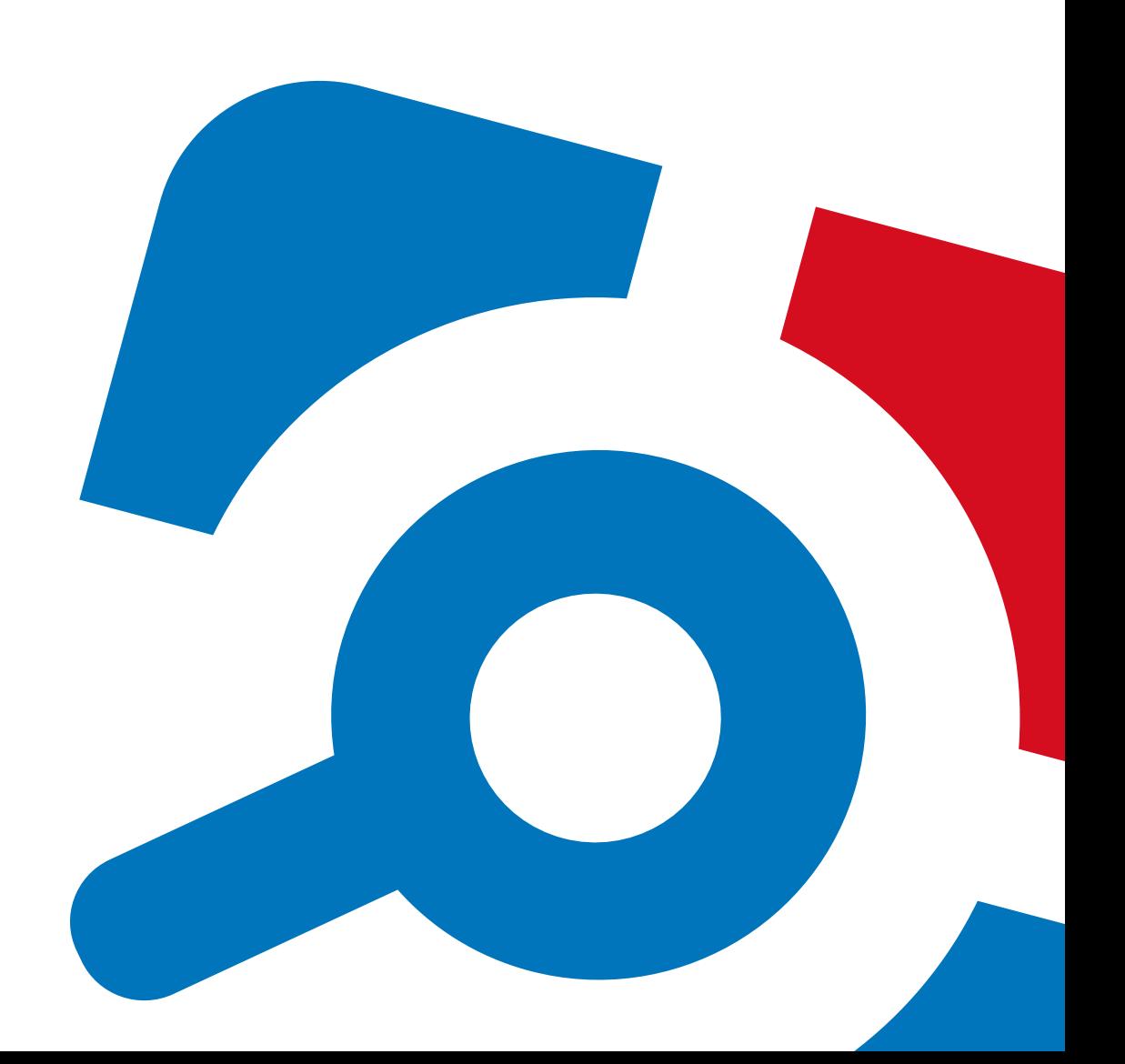

#### **Legal Notice**

The information in this publication is furnished for information use only, and does not constitute a commitment from Netwrix Corporation of any features or functions, as this publication may describe features or functionality not applicable to the product release or version you are using. Netwrix makes no representations or warranties about the Software beyond what is provided in the License Agreement. Netwrix Corporation assumes no responsibility or liability for the accuracy of the information presented, which is subject to change without notice. If you believe there is an error in this publication, please report it to us in writing.

Netwrix is a registered trademark of Netwrix Corporation. The Netwrix logo and all other Netwrix product or service names and slogans are registered trademarks or trademarks of Netwrix Corporation. Microsoft, Active Directory, Exchange, Exchange Online, Office 365, SharePoint, SQL Server, Windows, and Windows Server are either registered trademarks or trademarks of Microsoft Corporation in the United States and/or other countries. All other trademarks and registered trademarks are property of their respective owners.

#### **Disclaimers**

This document may contain information regarding the use and installation of non-Netwrix products. Please note that this information is provided as a courtesy to assist you. While Netwrix tries to ensure that this information accurately reflects the information provided by the supplier, please refer to the materials provided with any non-Netwrix product and contact the supplier for confirmation. Netwrix Corporation assumes no responsibility or liability for incorrect or incomplete information provided about non-Netwrix products.

© 2018 Netwrix Corporation.

All rights reserved.

## **Table of Contents**

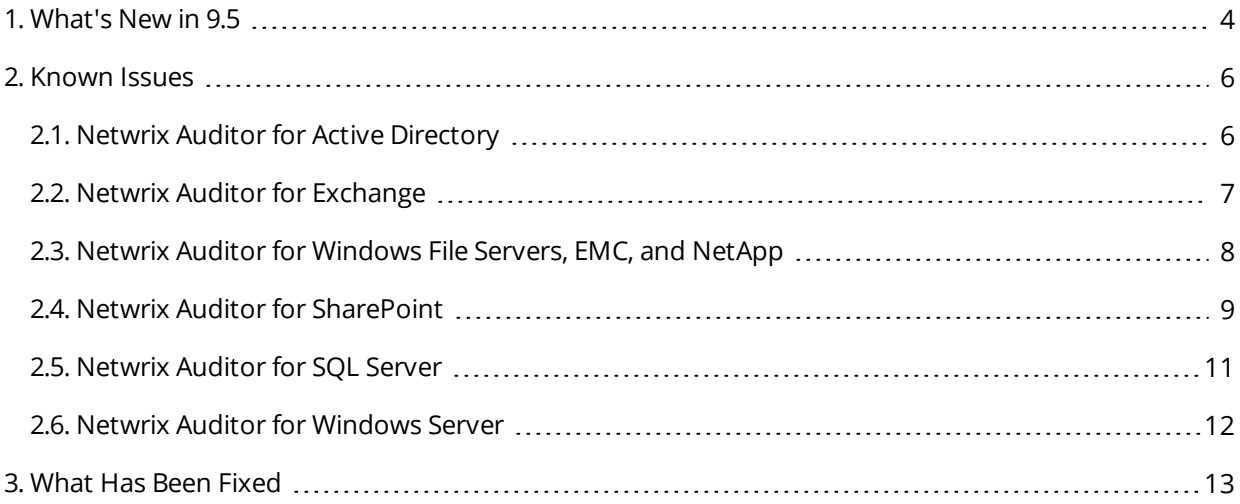

## <span id="page-3-0"></span>**1. What's New in 9.5**

### Identify, assess and reduce risks to your IT infrastructure and data

#### **Visibility platform** for user behavior analysis and risk mitigation in hybrid environments

#### **New: Risk Assessment—Close security holes by identifying and prioritizing risks**

Jump-start your risk mitigation program with a bird's-eye view of your security posture that pinpoints highrisk areas in your IT environment that need your immediate attention. Use this actionable information to adjust your security controls and thereby improve your security posture.

For example, assess your environment for the following risks:

- Excessive provisioning of administrative rights
- Overly broad assignment of data access rights
- Stale user and computer accounts
- Accounts with passwords that are empty or never expire

#### **New: Behavior Anomaly Discovery—Improve detection of malicious insiders and compromised accounts**

Spot data security threats that might otherwise stay concealed for a long time. An interactive behavior anomalies dashboard identifies the users with the most suspicious behavior over time by aggregating alerts on threat patterns and their associated risk scores. You can easily investigate the context of any anomalous action to enable an informed response.

For example, Netwrix Auditor's use cases for behavior anomaly discovery include:

- Account compromise and hijacking
- Privileged account abuse
- Data theft by a departing employee
- Cyber sabotage by a malicious insider

#### **New: Permission Analysis—Scrutinize who has access to what**

Gain peace of mind and ensure regulatory compliance by enforcing good access hygiene. Make certain that access rights are in strict accordance with the least-privilege principle to limit the reach of both human and automated attacks.

#### <sup>l</sup> **Netwrix Auditor for Active Directory**

Analyze effective permissions for important resources to spot unnecessary access rights. Remove them to mitigate the risk of privilege abuse and limit the damage that malware can inflict.

<sup>l</sup> **Netwrix Auditor for Windows Server**

Stay informed about who has access to your critical servers by checking on local users and groups regularly. If you detect any deviations from your security policy or a known good baseline, quickly restrict access to minimize your attack surface.

#### **New: API-Enabled Integrations—Speed incident response and maximize visibility into your Linux environment**

Streamline incident detection and response workflows and expand visibility across your IT environment using free, ready-to-use add-ons.

#### <sup>l</sup> **Add-on for ServiceNow Incident Management**

Speed incident response by immediately kicking off the resolution process whenever a suspicious event is detected. This smart integration uses information from Netwrix Auditor's alerts to automatically create detailed tickets in your ServiceNow ITSM and provide initial incident support, enabling faster and more accurate incident investigation.

#### <sup>l</sup> **Add-on for Privileged User Monitoring on Linux and Unix Systems**

Promptly identify and respond to improper behavior across your \*nix systems by gaining full control over temporary privilege elevations via the SUDO command and OpenSSH remote sessions.

#### <sup>l</sup> **Add-on for Generic Linux Syslog**

Spot, investigate and block threats to your Linux environment with a single-pane view of what's happening there. Stay alert to risky behavior patterns, such as multiple authentication failures or failed attempts to run the SU command.

#### **New: Custom Report Subscriptions—Stay informed about your specific security and compliance concerns**

Easily ensure that your organization's specific security and compliance requirements are continuously met by creating custom reports using Interactive Search and having them sent to you or other stakeholders on a regular basis. Prove your compliance in minutes by simply having these custom reports saved in a particular folder and granting auditors access to that folder when they come.

#### **+ More than 20 additional enhancements that improve usability, performance and scalability**

<span id="page-5-1"></span><span id="page-5-0"></span>This section provides a list of all currently known issues that customers may experience with Netwrix Auditor 9.5. For each issue, there is a brief description and a workaround or a comment if available.

### **2.1. Netwrix Auditor for Active Directory**

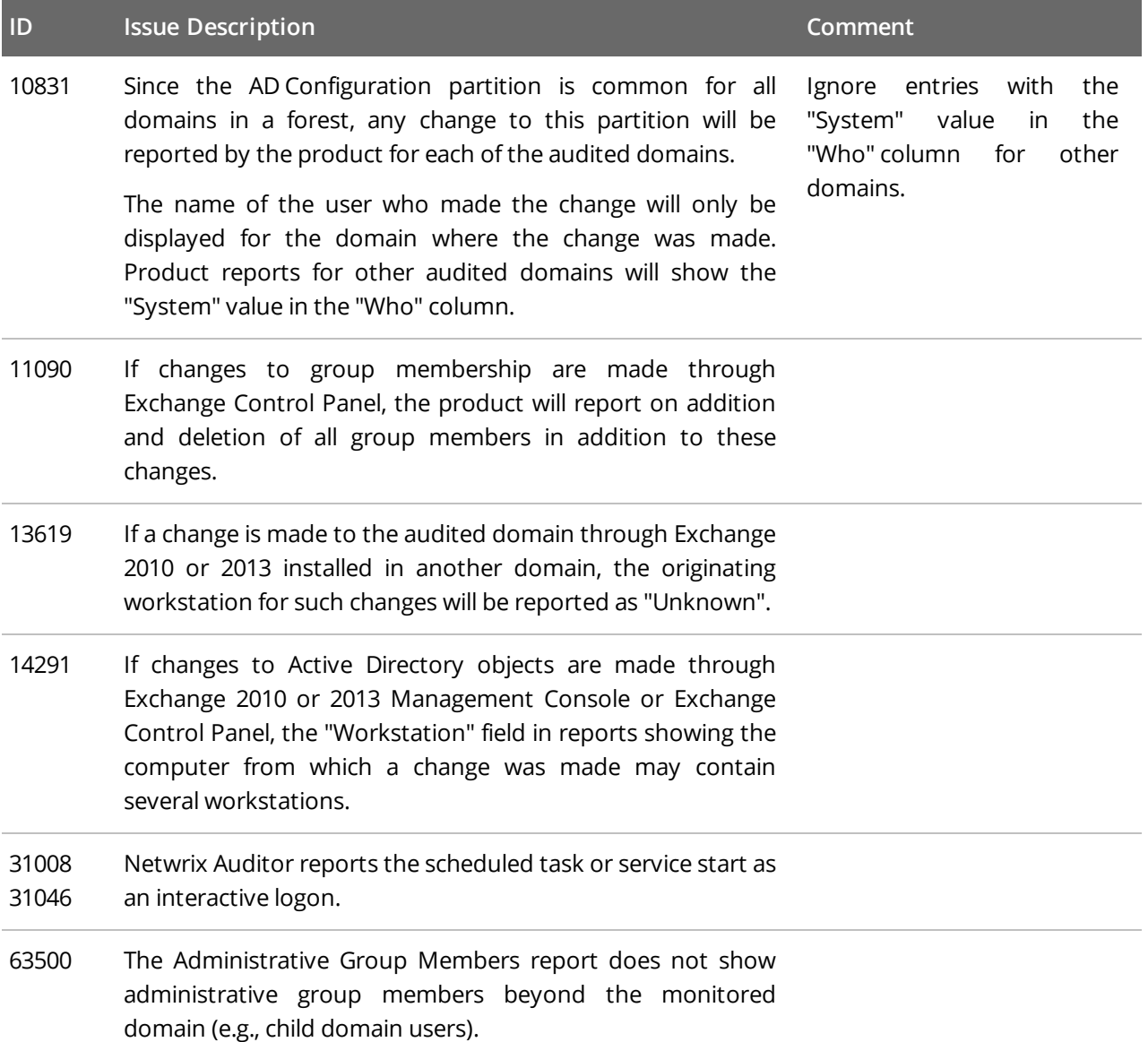

## <span id="page-6-0"></span>**2.2. Netwrix Auditor for Exchange**

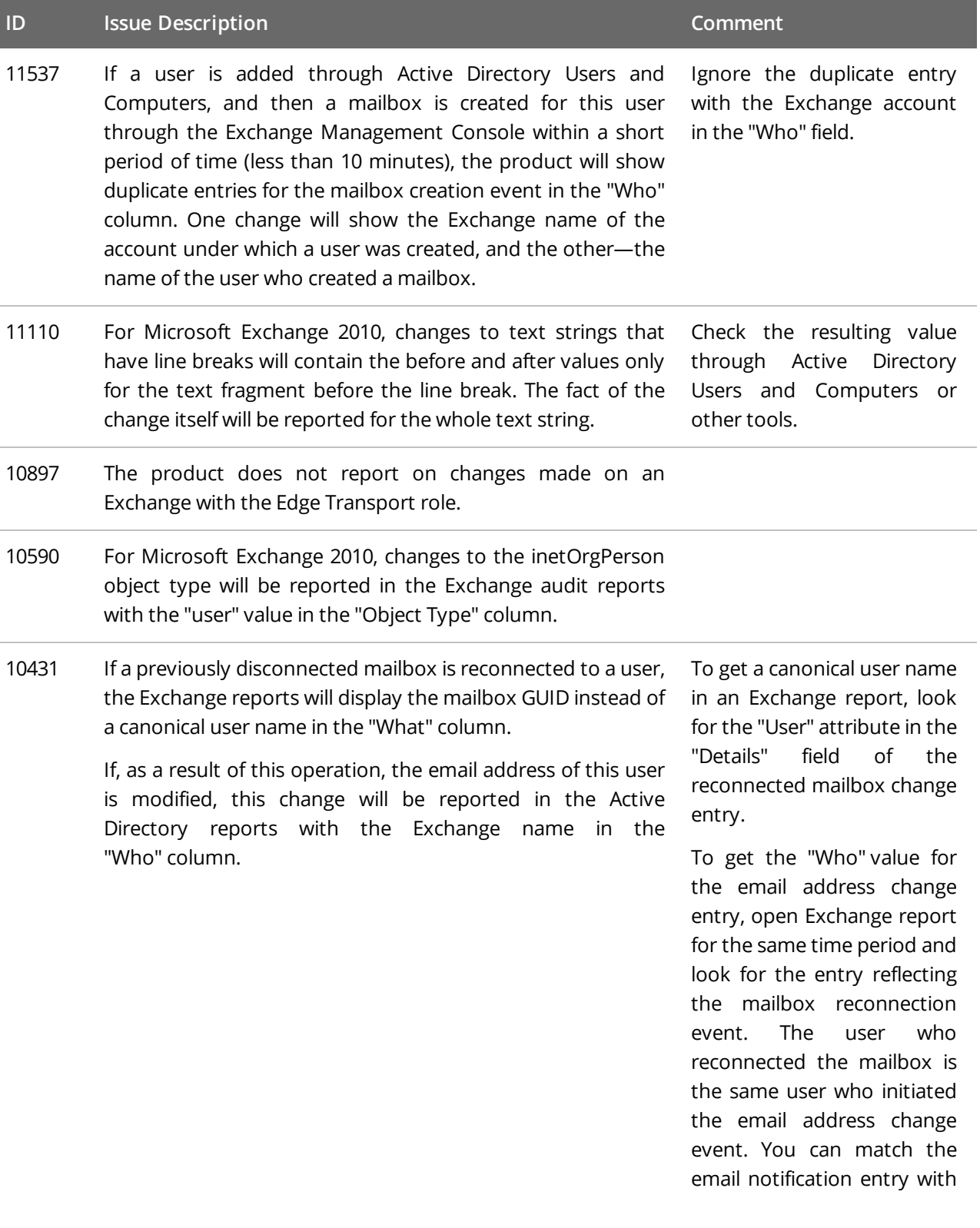

**ID Issue Description Comment**

the mailbox reconnection entry by comparing the Object Path field in the Active Directory report with the User attribute in the "Details" field of the Exchange report.

### <span id="page-7-0"></span>**2.3. Netwrix Auditor for Windows File Servers, EMC, and NetApp**

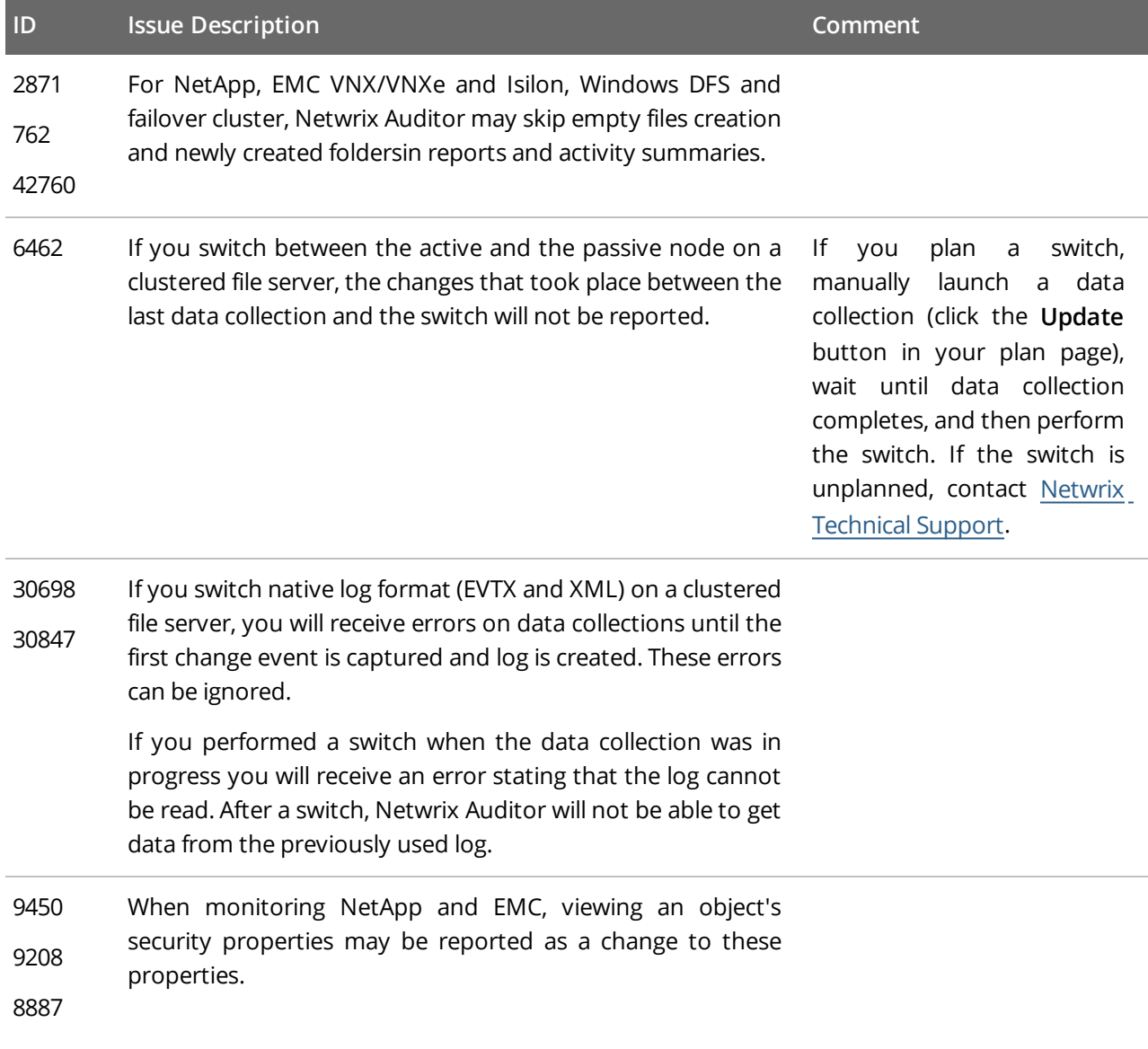

#### **ID Issue Description Comment**

34787 When monitoring NetApp, EMC VNX/VNXe and Isilon, Windows DFS and failover cluster, if an audit configuration error occurred within previous 11 hours, further data collection statuses may be **Working** and **Ready** even if this error persists.

> Netwrix Auditor automatically checks audit settings every 11 hours irrespective of scheduled or on- demand data collections, and writes a single notification into the Netwrix Auditor System Health log. Scroll down the log to see an error/warning.

To keep data collection status up- to- date, it is recommended to run data collections less frequently (e.g., twice a day—every 12 hours). Or contact Netwrix Support to enable more frequent audit checks.

To resolve configuration error:

- Enable automatic audit configuration.
- Fix the error manually if this error is related to insufficient object permissions.
- Add a problem object to omitcollect.txt to skip it from processing and monitoring.
- 53509 If you select a *\\Server\Share\Subfolder* for monitoring, Netwrix Auditor will also report on changes to *\\Server\Share* properties. Activity records will display the *Share* as object type, *\\Server\Share\Subfolder* in the What column, and *System* in the Who column.

### <span id="page-8-0"></span>**2.4. Netwrix Auditor for SharePoint**

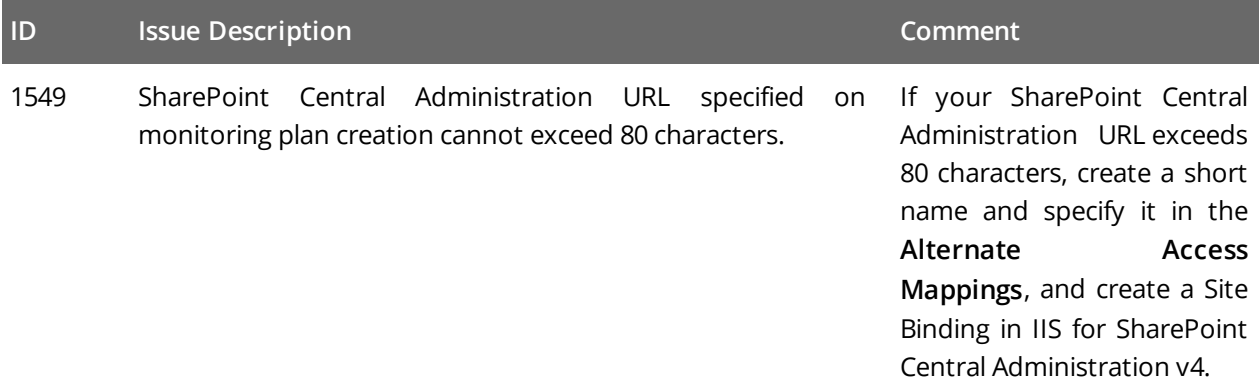

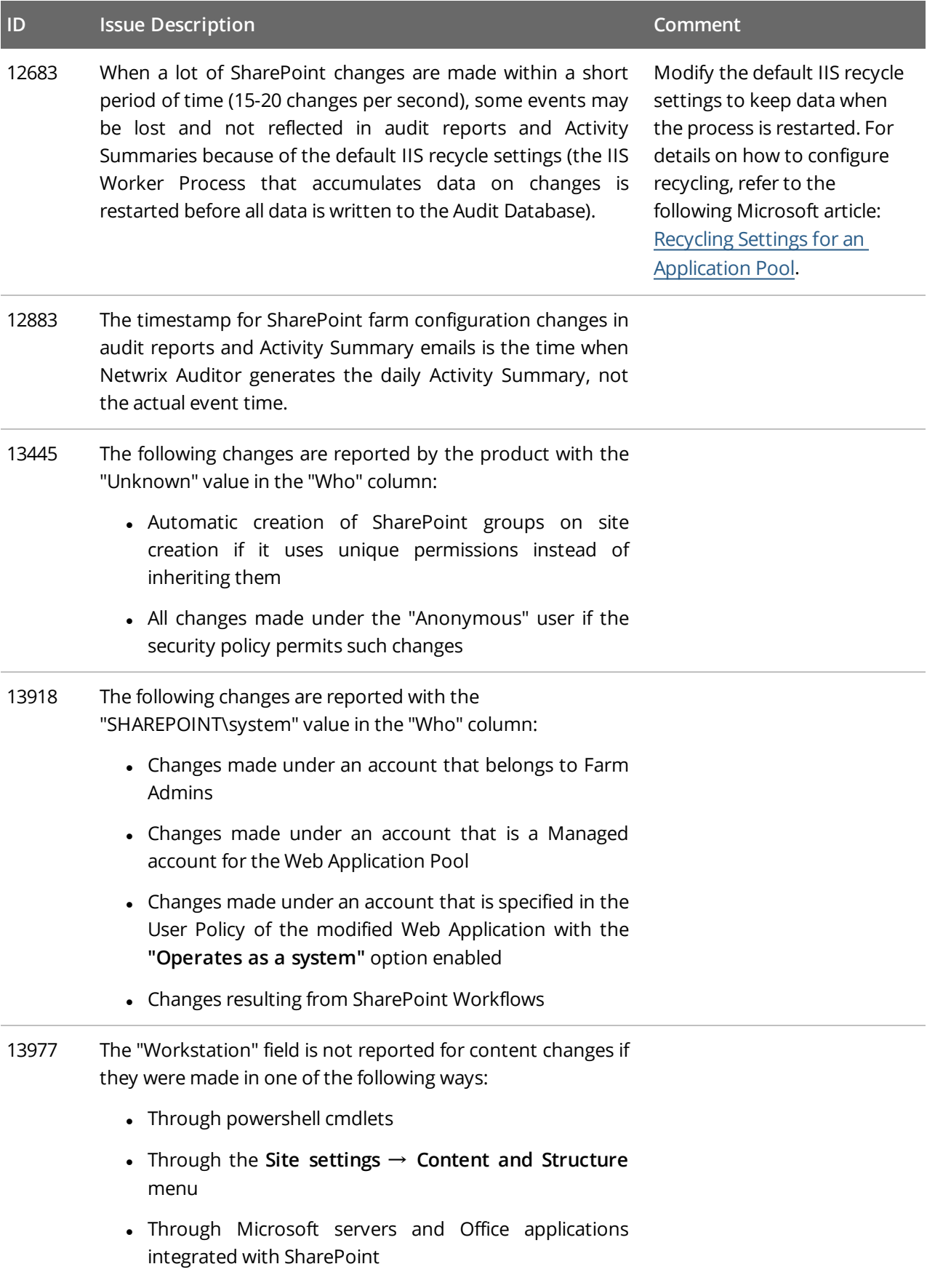

#### **ID Issue Description Comment**

- Through SharePoint workflows
- <sup>l</sup> Through the **Upload Multiple Files** menu option
- <sup>l</sup> Through the **Open With Explorer** menu option
- Through a shared folder
- Deletion of items through the context menu
- 33670 Netwrix Auditor does not report on changes to lists, list items, and web sites that had occurred before these objects were removed.

### <span id="page-10-0"></span>**2.5. Netwrix Auditor for SQL Server**

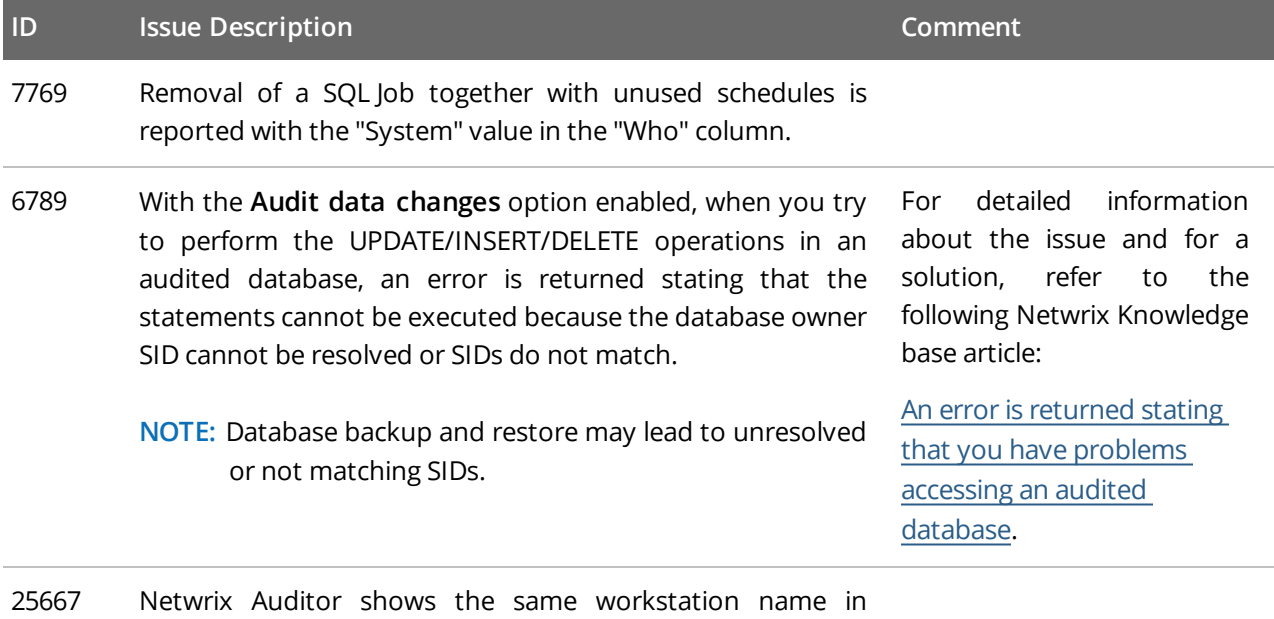

reports and search results for all changes made to an object within the data collection period (24 hours for default data collection schedule or between two manual launches) even if changes were made by different users and from different workstations.

### <span id="page-11-0"></span>**2.6. Netwrix Auditor for Windows Server**

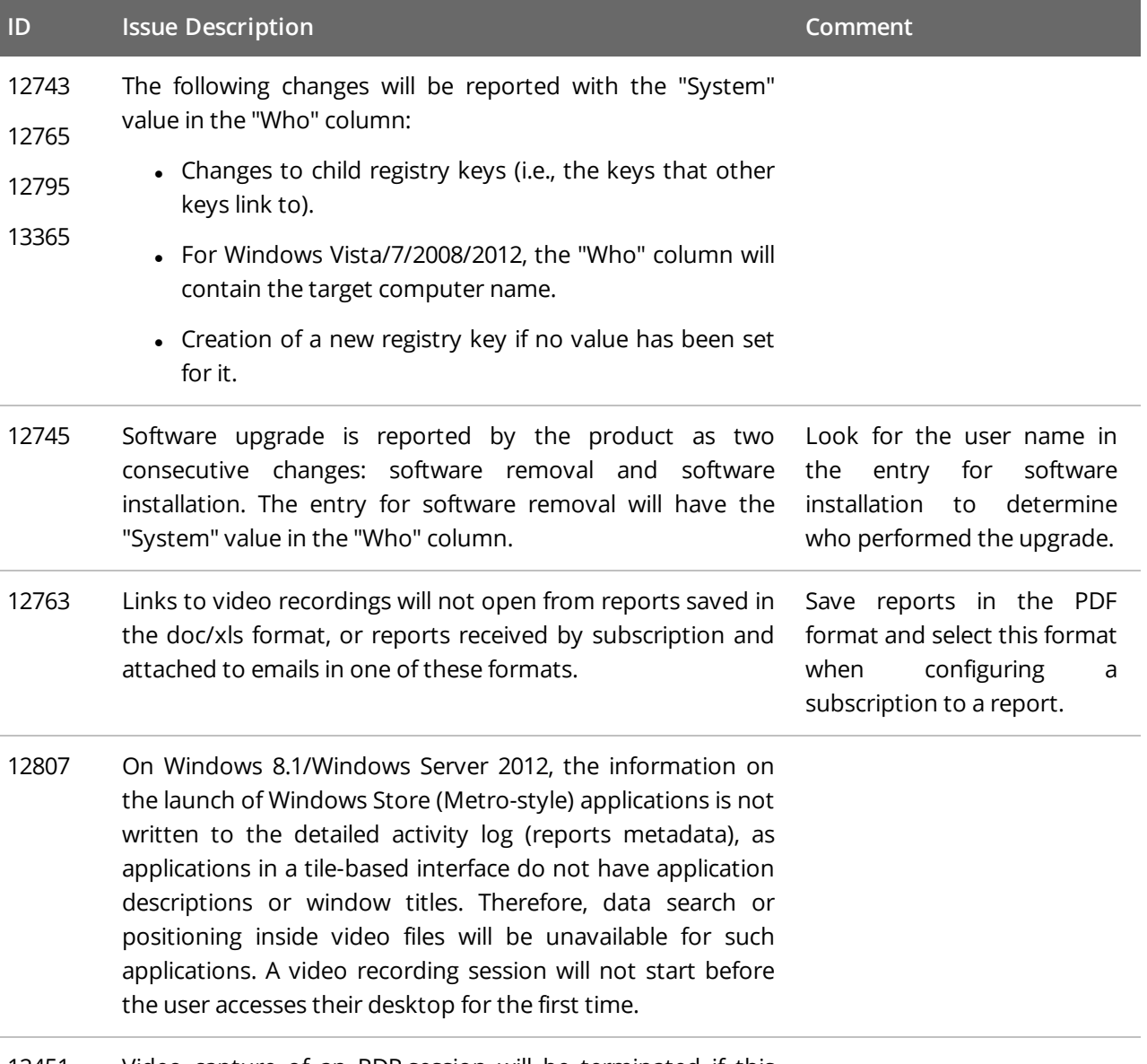

12451 Video capture of an RDP session will be terminated if this session is taken over by another user.

## <span id="page-12-0"></span>**3. What Has Been Fixed**

This section lists customer issues that have been fixed in Netwrix Auditor 9.5.

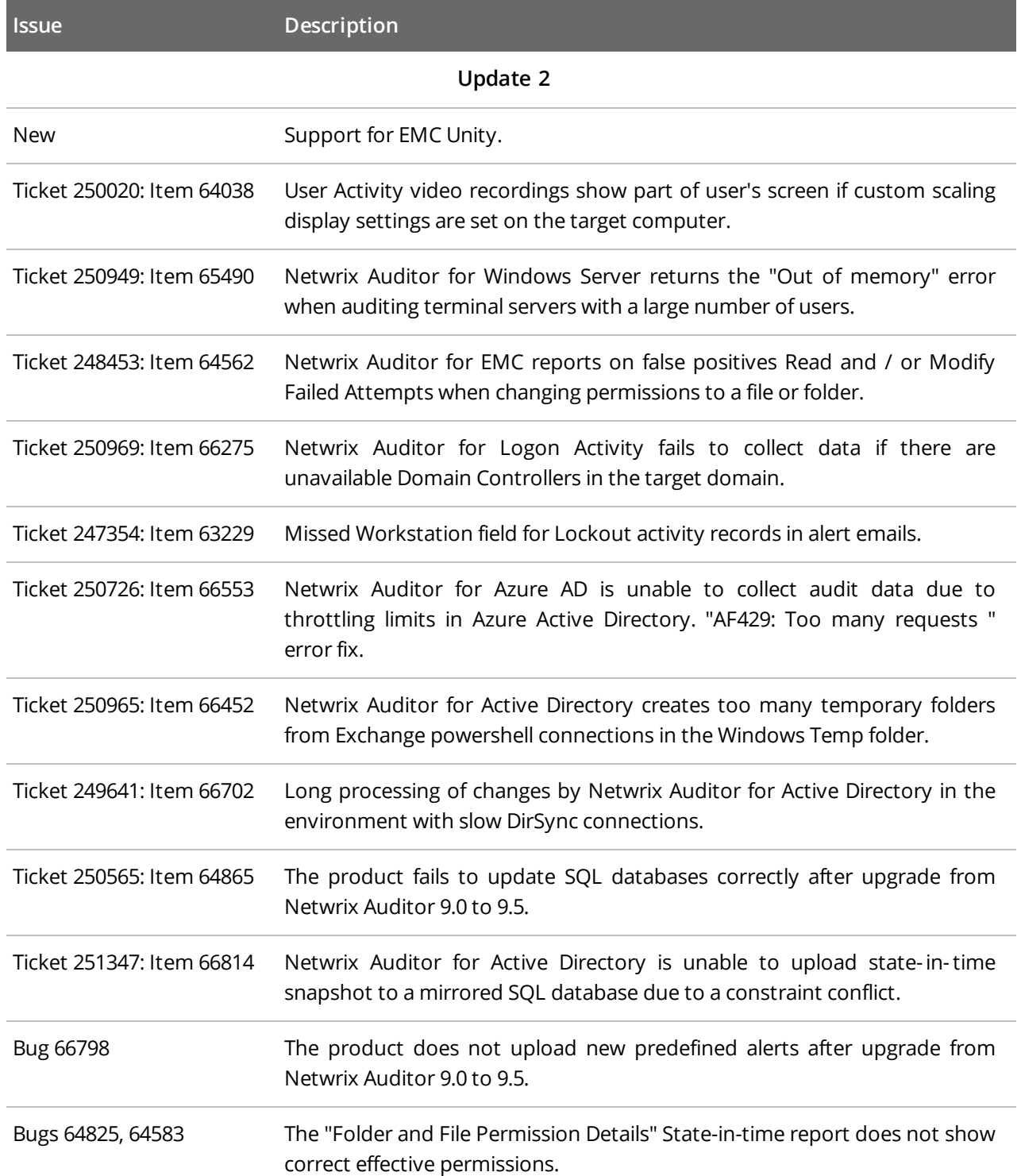

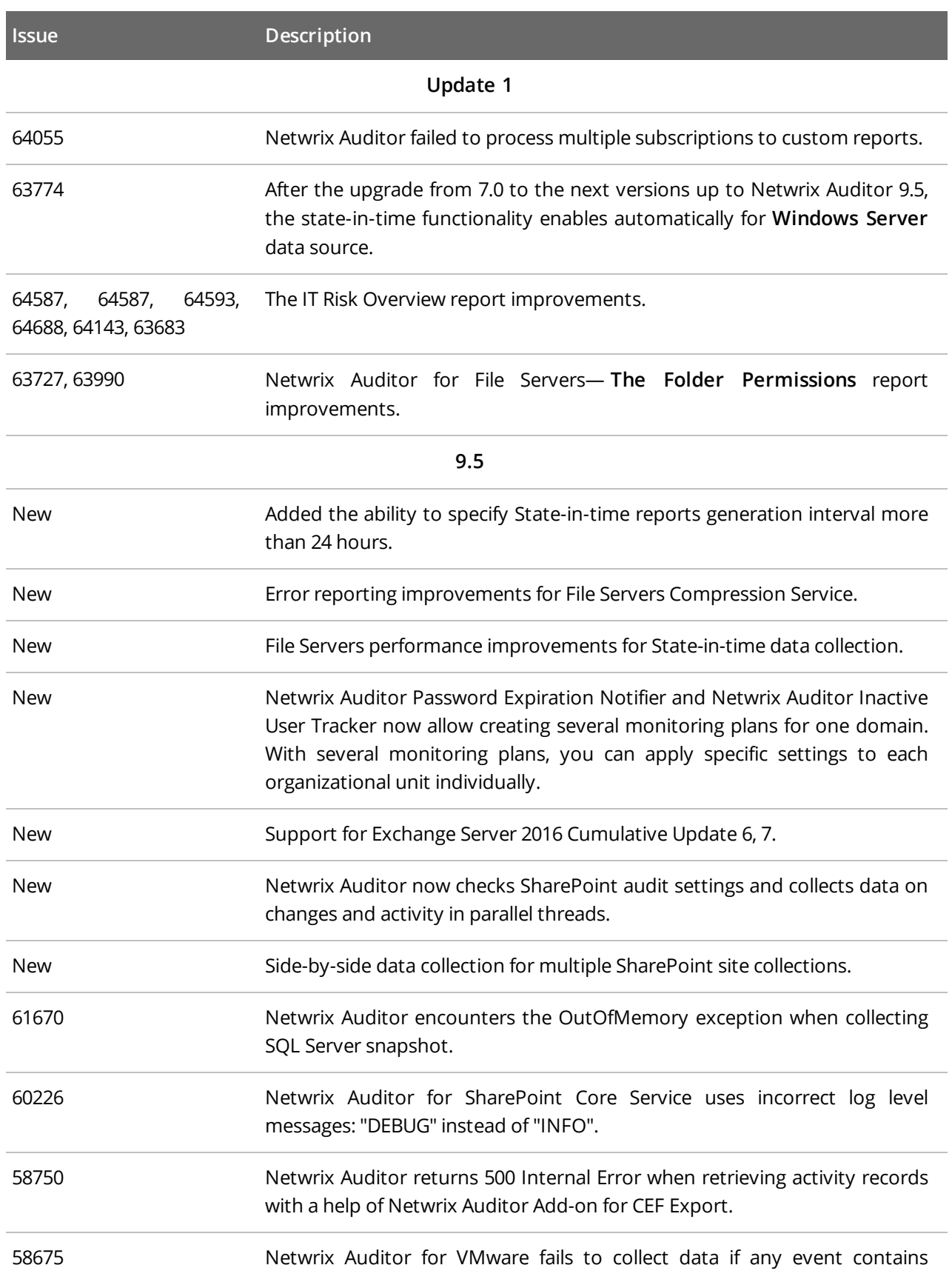

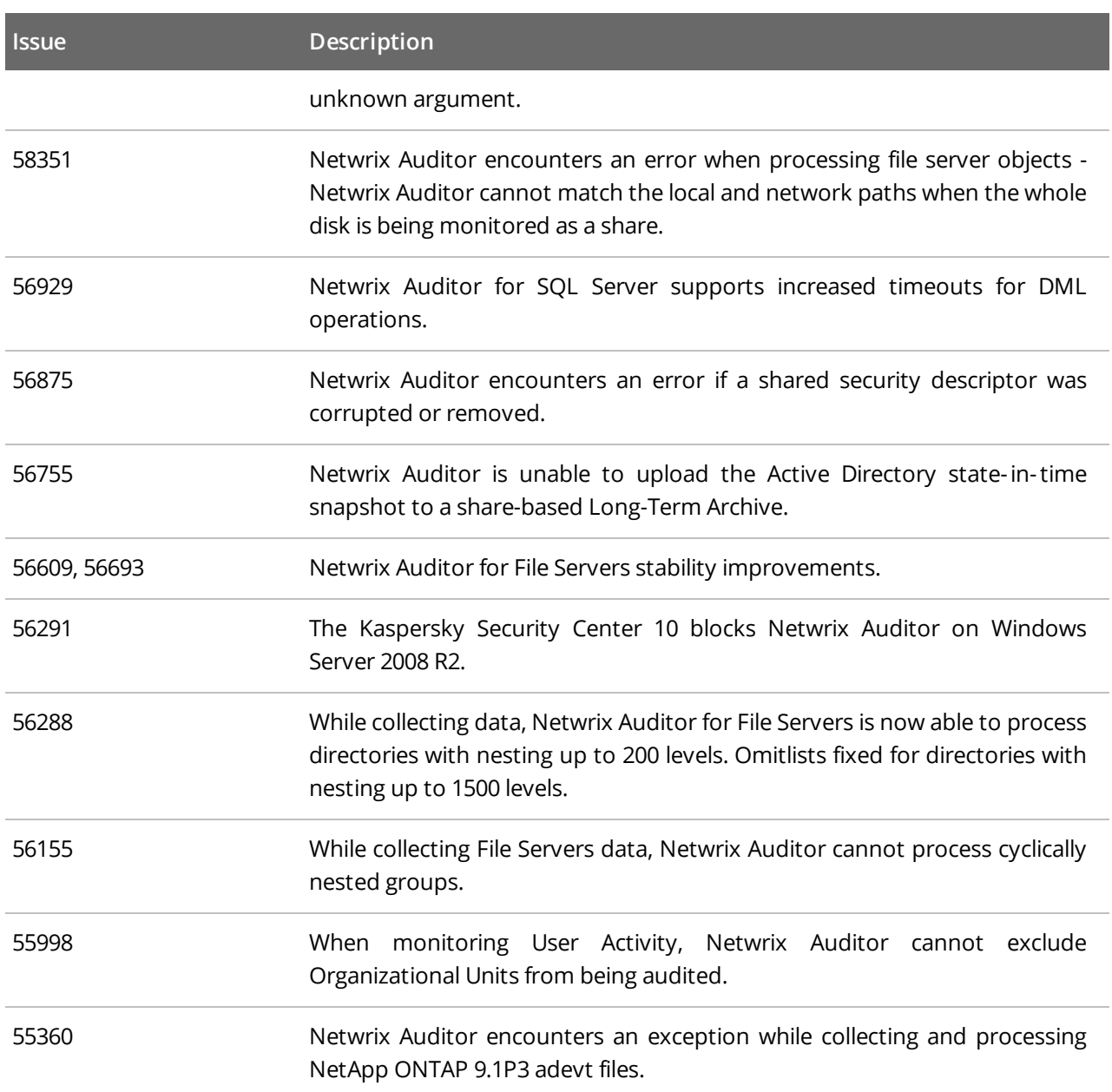